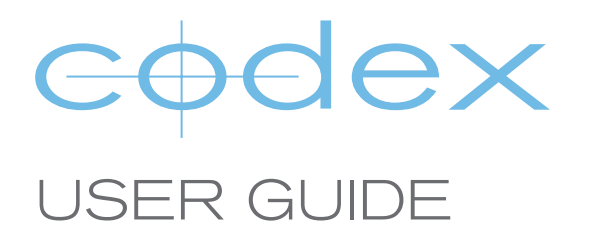

# INSTALLING VRAW RECORDER SOFTWARE VERSION 03850

REVISION 11.04.2016

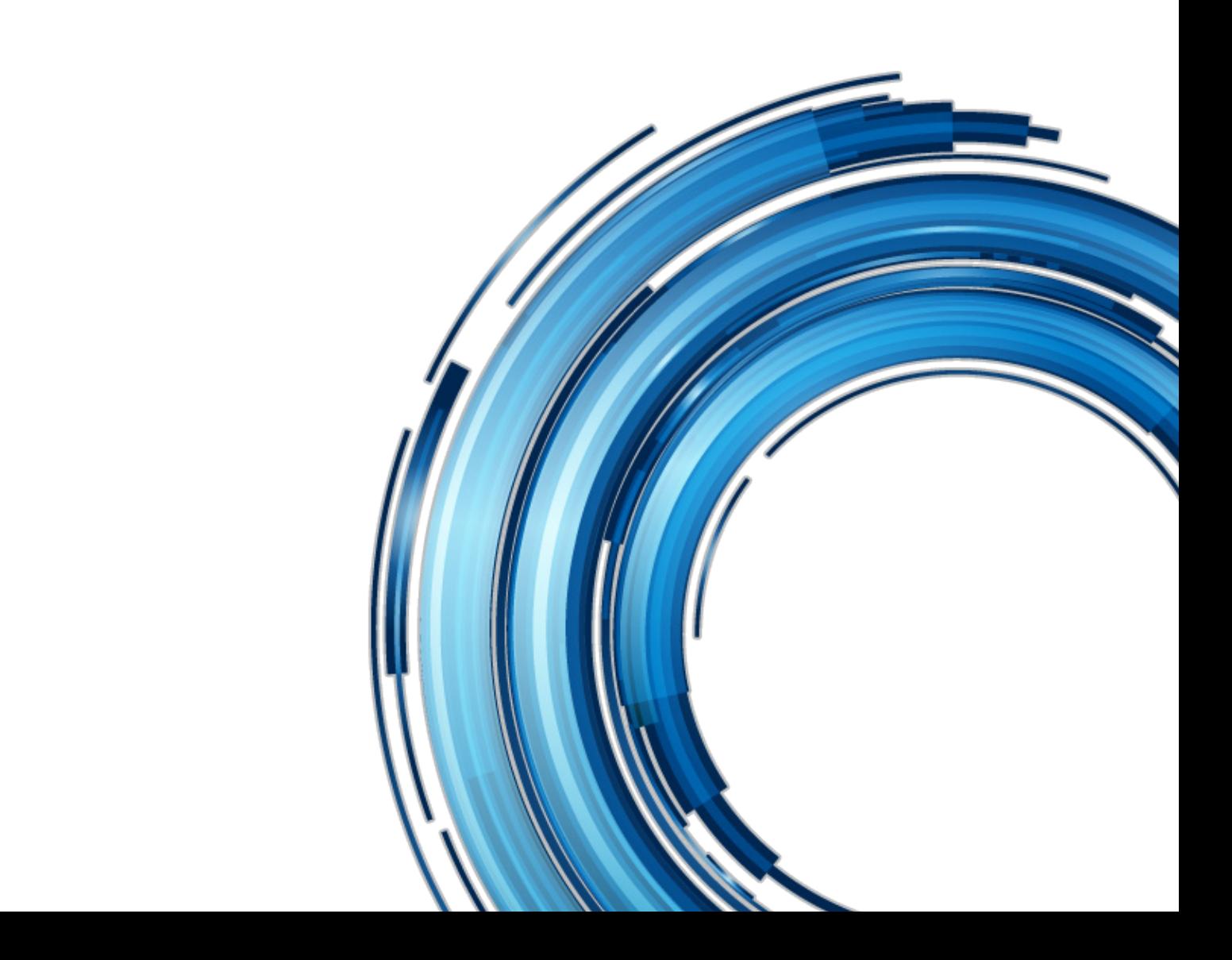

### **Safety Warnings**

Please observe any warnings and follow all instructions.

- Do not use this equipment near water and clean only with a dry cloth.
- Do not block any ventilation openings.Install in accordance with the manufacturer's instructions.
- Do not install near any heat sources such as radiators, heat registers, stoves, or other equipment (including amplifiers) that produce heat.
- Do not expose to excessive vibration, or drop this product.
- Do not defeat the safety purpose of the polarised or grounding-type plug. A polarised plug has two blades with one wider than the other. A grounding-type plug has two blades and a third grounding prong. The wide blade, or the third prong, is provided for your safety.
- If the provided plug does not fit into your outlet, consult an electrician for replacement of the obsolete outlet.
- Protect the power cord from being walked on or pinched, particularly at plug ends, convenience receptacles, and the point where they exit from the equipment.
- Only use attachments/accessories specified by the manufacturer.
- Use only with the cart, stand, tripod, bracket, or table specified by the manufacturer, or sold with the equipment.
- Unplug this equipment during lightning storms or when not in operation for long periods of time.
- Refer all servicing to qualified service personnel. Servicing is required when the equipment has been damaged in any way, such as power-supply cord or plug is damaged, liquid has been spilled or objects have fallen into the equipment, has been exposed to rain or moisture, does not operate normally, or has been dropped.
- $\bullet$  To reduce the risk of fire or electric shock, do not expose equipment to rain or moisture.
- To avoid electrical shock, do not attempt to open this equipment. Refer servicing to qualified personnel only.

### **Disclaimer**

Codex products are continually developed to remain at the forefront of the industry, and as such the information in this guide is subject to change without notice. Whilst Codex endeavour to ensure that all documentation provided is correct at the time of writing, this document is not guaranteed to be error-free.

Codex does not assume responsibility for issues or losses due to misinterpretation of the information in this document, errors in this document, or incorrect configuration or installation of the equipment described herein.

Please report any errors found in this document to support@codexdigital.com

## **Support and Servicing**

For assistance with your Codex product please contact **support@codexdigital.com** For servicing please contact **service@codexdigital.com**

### 1. Downloading the software from the Codex website

Codex software is available from www.codex.online/software

To access this page of the website you must first register for an account.

The VRAW Recorder software will download as a .zip file. Unzip this file using an application on your computer.

#### 2. Installation

1. Ensure the camera is running and check MENU->SYSTEM SETTINGS->INFORMATION->VERSION. If the VRAW version listed is lower than 03850 then the update can be performed. (The update process will not attempt to re-install or downgrade if the same or higher version is already loaded).

- 2. Start with the VariCam 35 powered down and attached the VRAW Recorder.
- 3. Connect power to the VRAW Recorder to power the system.
- 4. From the unzipped file, copy the folder called Private to an SD card.
- 5. Follow the instructions to install the firmware update at: [http://eww.pass.panasonic.co.jp/pro-av/support/content/download/EN/ep2main/soft/](http://eww.pass.panasonic.co.jp/pro-av/support/content/download/EN/ep2main/soft/varicam/varicam_verup_iabb_e.pdf) [varicam/varicam\\_verup\\_iabb\\_e.pdf](http://eww.pass.panasonic.co.jp/pro-av/support/content/download/EN/ep2main/soft/varicam/varicam_verup_iabb_e.pdf)
- 6. This procedure will update the VRAW Recorder firmware only. The VariCam 35 firmware will not be changed.